# **Workshop: Advanced JSXGraph**

Vol. 7

Alfred Wassermann

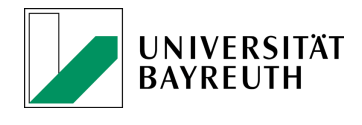

9-06-2021

# **Contents**

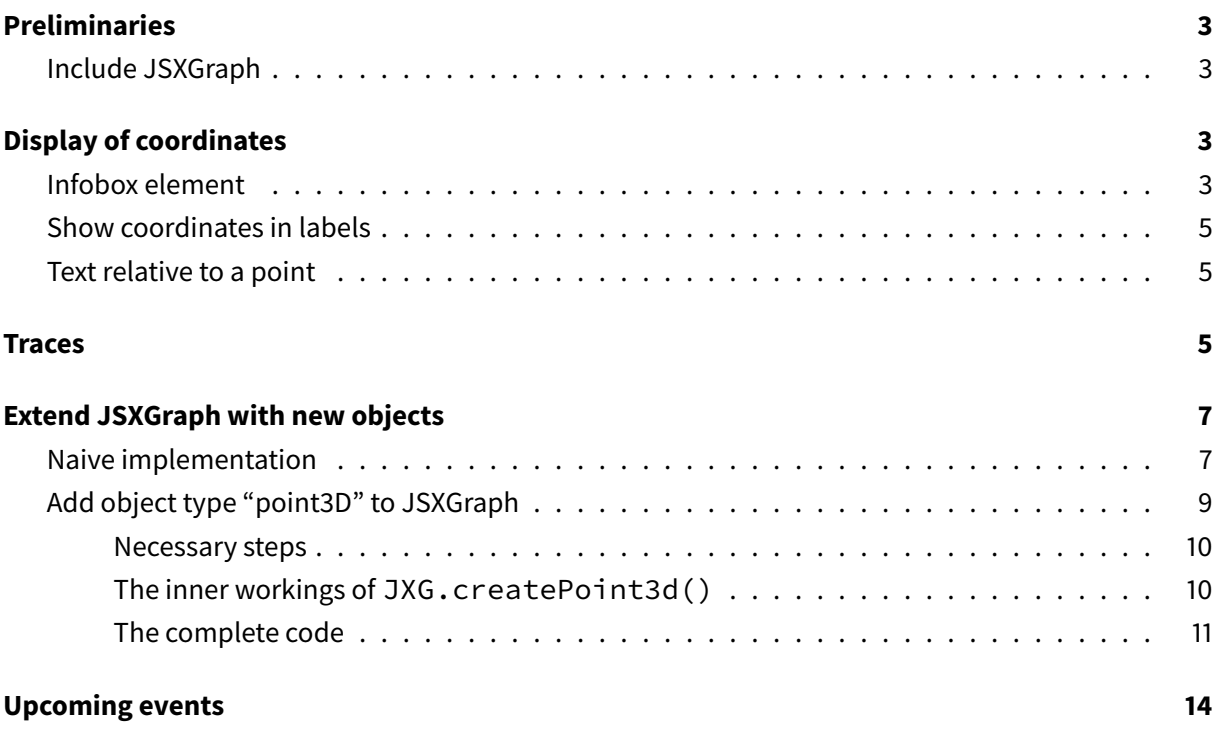

## <span id="page-2-0"></span>**Preliminaries**

## <span id="page-2-1"></span>**Include JSXGraph**

• JSXGraph skeleton page:

```
<!doctype html>
<html lang="en">
  <head>
    <meta charset="UTF-8">
   <title>JSXGraph template</title>
    <meta content="text/html; charset=utf-8" http-equiv="Content-Type">
    <link href="https://cdn.jsdelivr.net/npm/jsxgraph@1.2.3/distrib/jsxgraph.css"
       rel="stylesheet" type="text/css" />
    <script src="https://cdn.jsdelivr.net/npm/jsxgraph@1.2.3/distrib/jsxgraphcore.
       js" type="text/javascript" charset="UTF-8"></script>
    <!-- The next line is optional: MathJax -->
    <script src="https://cdn.jsdelivr.net/npm/mathjax@3/es5/tex-chtml.js" id="
       MathJax-script" async></script>
  </head>
  <body>
 <div id="jxgbox" class="jxgbox" style="width:500px; height:200px;"></div>
 <script>
   var board = JXG.JSXGraph.initBoard('jxgbox', {boundingbox: [-5, 2, 5, -2]});
  </script>
 </body>
</html>
```
• See JSXGraph handbook (in development): <https://ipesek.github.io/jsxgraphbook/>

# <span id="page-2-2"></span>**Display of coordinates**

There are several approaches to display coordinates of points:

- infobox element
- coordinates as point labels
- text element relative to a point (the anchor element)

## <span id="page-2-3"></span>**Infobox element**

• There is a demand to change the styling of the infobox element. This can be realized with a mixture of CSS properties and JSXGraph attributes.

- The infobox element is shown whenever a JSXGraph point is highlighted (by e.g. "mouseover").
- CSS styling of infobox example: <https://jsfiddle.net/o7rs5n3u/1/>

```
.JXGinfobox {
  padding:10px;
  border: solid black 2px;
 border-radius: 10px;
 background-color: #dddddd;
}
```

```
JXG.Options.infobox.fontSize = 16;
JXG.Options.infobox.strokeColor = 'black';
const board = JXG.JSXGraph.initBoard('jxgbox', {
    boundingbox: [-5, 5, 5, -5], axis: true
});
var p = board.create('point', [1, 1], {
            showInfobox: true,
            infoboxDigits:4
        });
```
• If there is custom information to be displayed, the infobox text can be customized, too. Overwrite

board.highlightInfobox(x, y, el) or board.highlightCustomInfobox(text, el).

• Custom infobox example: <https://jsfiddle.net/25Lbdrkt/>

```
JXG.Options.infobox.anchorY = 'bottom';
JXG.Options.infobox.anchorX = 'right';
JXG.Options.infobox.strokeColor = 'blue';
const board = JXG.JSXGraph.initBoard('jxgbox', {
    boundingbox: [-5, 5, 5, -5], axis:true
});
board.infobox.distanceX = 0;
board.infobox.distanceY = 10;
board.highlightInfobox = function(x, y , el) {
        this.infobox.setText( x + '<br>' + y + '<br> digits: ' + el.visProp.
           infoboxdigits );
};
var p = board.create('point', [1, 1], {
            showInfobox: true,
            infoboxDigits:4
        });
```
## <span id="page-4-0"></span>**Show coordinates in labels**

- If the coordinates of a point are shown in its label they are visible also without the point being highlighted.
- Example: <https://jsfiddle.net/d20gLqs8/1/>

```
var p = board.create('point', [1, 1], {
           showInfobox: false
        });
p.setAttribute({name:
   () => \frac{1}{2} + p.X().toFixed(3) + ' | ' + p.Y().toFixed(3) + \frac{1}{2}});
 var q = board.create('point', [-2, -2], {
            showInfobox: false,
            label: {parse: false, useMathJax: true}
        });
q.setAttribute({name:
   () => '\\( \\{' + q.X().toFixed(1) + '\\; | ' + q.Y().toFixed(1) + '\\} \\)'
 });
```
## <span id="page-4-1"></span>**Text relative to a point**

- A generalization of the label element is to set the position of text element relative to another element using the attribute anchor.
- With fixed:**true**/**false** the dragging of the text element can be controlled.
- Example: again <https://jsfiddle.net/d20gLqs8/1/>

```
var s = board.create('text', [-1, -1,() => '\\( q = \\{' + q.X().toFixed(1) + '\\; | ' + q.Y().toFixed(1) + '\\} \\)
 ], {
     parse: false,
     useMathJax: true,
     anchor: q,
     fixed: true
 });
```
## <span id="page-4-2"></span>**Traces**

- JSXGraph elements can leave a "trace": trace:**true**.
- All traces can be removed with the clearTrace-button, enabled by showClearTraces:**true**.
- Example: <https://jsfiddle.net/cvp4qsa6/>

```
const board = JXG.JSXGraph.initBoard('jxgbox', {
    boundingbox: [-5, 5, 5, -5], axis: false,
    showClearTraces: true
});
var abc = board.create('polygon', [[-3, -3], [3, -3], [0,2]], {
           fillColor: 'none',
     highlightFillColor: 'none',
      borders: {strokeColor: 'black', strokeWidth: 0.5}
});
abc.vertices[2].on('drag', function(evt) {
 var p = abc.vertices[2];
    p.moveTo([p.X(), 2]);
});
var l1 = board.create('perpendicular', [abc.borders[2], abc.vertices[1]], {
    strokeColor: 'blue', strokeWidth: 0.5
});
var l2 = board.create('perpendicular', [abc.borders[0], abc.vertices[2]], {
   strokeColor: 'blue', strokeWidth: 0.5
});
var l3 = board.create('perpendicular', [abc.borders[1], abc.vertices[0]], {
    strokeColor: 'blue', strokeWidth: 0.5
});
var q = board.create('intersection', [l1, l2], {trace: true, color: 'orange'});
```
#### **Trace curve**

- Given a glider point and a point dependent on this glider, the trace curve of that point can be computed.
- Example: <https://jsfiddle.net/rqxbhc7d/1/>

```
const board = JXG.JSXGraph.initBoard('jxgbox', {
   boundingbox: [-5, 9, 5, -1], axis: true,
    showClearTraces: true
});
var x = board.defaultAxes.x;
var p = board.create('point', [0, 5], {visible: false, withLabel: false});
var l = board.create('parallel', [x, p], {
     fixed: false,
      dash: 2,
      strokeWidth: 0.5
});
var a = board.create('glider', [-3, 0, x]);
var b = board.create('glider', [3, 0, x]);
var c = board.create('glider', [0, 5, l], {name: 'C'});
```

```
var abc = board.create('polygon', [a, b, c], {
            fillColor: 'none',
      highlightFillColor: 'none',
      borders: {strokeColor: 'black', strokeWidth: 0.5}
});
var l1 = board.create('perpendicular', [abc.borders[2], abc.vertices[1]], {
   strokeColor: 'blue', strokeWidth: 0.5
});
var l2 = board.create('perpendicular', [abc.borders[0], abc.vertices[2]], {
   strokeColor: 'blue', strokeWidth: 0.5
});
var l3 = board.create('perpendicular', [abc.borders[1], abc.vertices[0]], {
    strokeColor: 'blue', strokeWidth: 0.5
});
var q = board.create('intersection', [l1, l2], {trace: true, color: 'orange'});
var curve = board.create('tracecurve', [c, q]);
```
## <span id="page-6-0"></span>**Extend JSXGraph with new objects**

#### <span id="page-6-1"></span>**Naive implementation**

- 3D projection copied from [https://en.wikipedia.org/wiki/3D\\_projection](https://en.wikipedia.org/wiki/3D_projection)
- Example: <https://jsfiddle.net/gewvn1zo/>

```
const board = JXG.JSXGraph.initBoard('jxgbox', {
   boundingbox: [-5, 5, 5, -5], axis: false
});
var max_angle = 2 * Math.PI;var max_pos = 20;
// Camera angles and position:
var theta_x = board.create('slider', [[1, 4], [3.5, 4], [0, 0, max_angle]]);
var theta_y = board.create('slider', [[1, 3.5], [3.5, 3.5], [0, 0, max_angle]]);
var theta_z = board.create('slider', [[1, 3], [3.5, 3], [0, Math.PI, max_angle
   ]]);
var c_x = board.create('slider', [[1, 2.5], [3.5, 2.5], [-max_pos, 0, max_pos]]);
var c_y = board.create('slider', [[1, 2], [3.5, 2], [-max_pos, 0, max_pos]]);
var c_z = board.create('slider', [[1, 1.5], [3.5, 1.5], [-max_pos, 0, max_pos]]);
// 3D points
var a = board.create('point', [0,0]);
a.\text{coordinates3D} = [1, 1, 1];var b = board.create('point', [0,0]);
b.coords3D = [1, 3, 1];
var c = board.create('point', [0,0]);
```

```
c.coords3D = [2, 3, 1];
var d = board.create('point', [0,0]);
d.coords3D = [2, 2, 3];// Segments connecting the points
var attr = \{strokeWidth: 0.5
    };
var l1 = board.create('segment', [a, b], attr);
var l2 = board.create('segment', [a, c], attr);
var l3 = board.create('segment', [a, d], attr);
var l4 = board.create('segment', [b, c], attr);
var l5 = board.create('segment', [b, d], attr);
var l6 = board.create('segment', [c, d], attr);
// Camera
var cam = \{c: [0, 0, 0],
        theta: [0, 0, 0],
        e: [0, 0, 1]
    };
// Perspective projection
// see https://en.wikipedia.org/wiki/3D_projection
var project = function(point) {
    var d = [0, 0, 0],
        x = point.\text{coordinates3D[0]} - \text{cam.c[0],}y = point.coords3D[1] - cam.c[1],z = point.\text{coordinates3D[2]} - \text{cam.c[2]},sx = Math.sin(cam.theta[0]),
        cx = Math.cos(cam.theta[0]),sy = Math.sin(cam.theta[1]),
        cy = Math.cos(cam.theta[1]),
        sz = Math.sin(cam.theta[2]),
        cz = Math.cos(cam.theta[2]);
    d[0] = cy * (sz * y + cz * x) - sy * z;d[1] = sx * (cy * z + sy * (sz * y + cz * x)) + cx * (cz * y - sz * x);
    d[2] = cx * (cy * z + sy * (sz * y + cz * x)) - sx * (cz * y - sz * x);
    point.coords.setCoordinates(JXG.COORDS_BY_USER,
        \Gammacam.e[2] \star d[2] + 1 \star d[2],
        cam.e[2] \star d[0] + cam.e[0] \star d[2],
        cam.e[2] * d[1] + cam.e[1] * d[2]], false);
};
// Recompute the 3D scene
var update_cam = function() {
    // Update camera angles and position
    cam.theta = [
            theta_x.Value(),
            theta_y.Value(),
            theta_z.Value()
```

```
];
    cam.\overline{c[0]} = c_x.Wallow();
    cam.c[1] = c v.Value();
    cam.c[2] = c_z.Walue();// Project each point
    project(a);
    project(b);
    project(c);
    project(d);
    // Draw the points
    board.update();
};
// Event handlers to trigger the 3D projection
theta_x.on('drag', update_cam);
theta_y.on('drag', update_cam);
theta_z.on('drag', update_cam);
c_x.on('drag', update_cam);
c_y.on('drag', update_cam);
\overline{c_2}.on('drag', update_cam);
// Initial projection
update_cam();
```
- Approach:
	- **–** Sliders control camera angles and position.
	- **–** Sliders trigger event to update camera and recompute projection of 3D points to the 2D JSXGraph board.
	- **–** In update\_camera() the camera position is updated and each point is projected to the JSXGraph board "by hand".
- Cons:
	- **–** 3D coordinates are not encapsuled.
	- **–** Event handling has to be done "by hand".

#### <span id="page-8-0"></span>**Add object type "point3D" to JSXGraph**

The goal is to create a new JSXGraph object which resembles a 3D point that can be created by a usual call of

```
var a = board.create('point3D', [x, y, z, cam], attributes);
```
In this little example, we demonstrate the necessary steps to enable such an object.

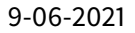

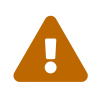

The code efficiency is by no means optimized.

#### <span id="page-9-0"></span>**Necessary steps**

Here, we will create a new element 'point3D'. It is advisable to create a new JSXGraph object camera, too. To keep the example short, we postpone this as an exercise.

A new JSXGraph object can be created with the following steps:

- 1. Introduce a new method JXG.createPoint3D(board, parents, attributes) with parameters:
	- board: board variable
	- parents: array  $[x, y, z, \text{ cam}]$  to define 3D point
	- attributes: JavaScript object containing key-value-pairs like strokeColor: 'blue' which overwrite the default appearance

The method has to return the newly created JSXGraph object.

2. Make this method available for board.create('point3D', parents, attributes); by calling

JXG.registerElement('point3D', JXG.createPoint3D);

3. Define default attributes for 'point3D' (optional):

```
JXG.Options.point3D = {
   strokeColor: 'blue',
   size: 1
```
};

- 4. Write documentation ...
- 5. Use the new object, e.g.

```
var a = board.create('point3D', [-4, 1, 1, cam], {name: 'a'});
```
## <span id="page-9-1"></span>**The inner workings of JXG.createPoint3d()**

As mentioned above, the three parameters of JXG.createPoint3d() are

- board
- parents
- attribute

The recommended steps to create the new JSXGraph object are the following:

- 1. Test the parameters supplied in parents whether they are valid inputs. Here, we skip this step. Additionally, we would handle here the various allowed inputs, e.g. allowing input for coordinate  $x$  to be a number or a function returning a number. See the method JXG.createPoint in the JSXGraph source code how this can be done.
- 2. Merge the user supplied attributes with the default attributes.

```
// Merge user supplied attributes with default attributes of '3Dpoint'
attr = JXG.copyAttributes(attributes, board.options, 'point3D');
```
3. Create a JSXGraph object which can be modified to be a 3D point. In our case, this is a regular JSXGraph point. If the new JSXGraph object can not be based on already available JSXGraph objects, the task is much more complicated. Fortunately, for 3D points we can use a regular point:

el = board.create('point', [0, 0], attr);

4. Add the methods to compute the 3D projection:

```
el.coords3D = [parents[0], parents[1], parents[2]];
cam = parents[3];
el.addConstraint([getProj(el, 0, cam), getProj(el, 1, cam), getProj(el, 2, cam)]);
```
- We store the 3D coordinates in el.coords3D.
- With el.addConstraint( [funcZ, funcX, funcY]), functions are registered which compute in each update of the board the 2D coordinates. Remember, JSXGraph uses "homogeneous" 2D coordinates  $(z, x, y)$  to be able to handle infinitely far elements. In doubt, just supply  $e1$ . addConstraint( [funcX, funcY] ).
- At the time being, el.addConstraint is only available for points. For curves, we could use updateDataArray.
- 5. Return the new object.

#### <span id="page-10-0"></span>**The complete code**

• Example: <https://jsfiddle.net/0suxk3hp/2/>

```
// -------------------------------------------------
// Separate file:
/**
  * parents: [x, y, z, cam]
  */
```

```
JXG.createPoint3D = function(board, parents, attributes) {
    var el, attr, cam;
    var getProj = function(point, i, cam) {
        return function() {
            cam.update_cam();
            var d = [0, 0, 0],
                x = point.\text{coordinates3D[0]} - \text{cam.c[0],}y = point.coords3D[1] - cam.c[1],z = point.\text{coordinates3D[2]} - \text{cam.c[2]},sx = Math.sin(cam.theta[0]),
                cx = Math.cos(cam.theta[0]),sy = Math.sin(cam.theta[1]),
                cy = Math.cos(cam.theta[1]),
                sz = Math.sin(cam.theta[2]),
                cz = Math.cos(cam.theta[2]);
            d[0] = cy * (sz * y + cz * x) - sy * z;d[1] = Sx * (cy * z + sy * (sz * y + cz * x)) + cx * (cz * y - sz * x);d[2] = cx * (cy * z + sy * (sz * y + cz * x)) - sx * (cz * y - sz * x);var f = \Gammacam.e[2] \star d[2] + 1 \star d[2],
                     cam.e[2] \star d[0] + cam.e[0] \star d[2],
                     cam.e[2] \star d[1] + cam.e[1] \star d[2]
                ];
            return f[i];
        }
    };
    // Merge user supplied attributes with default attributes of '3Dpoint'
    attr = JXG.copyAttributes(attributes, board.options, 'point3D');
    el = board.create('point', [0, 0], attr);
    el.coords3D = [parents[0], parents[1], parents[2]];
    cam = parents[3];
    el.addConstraint([getProj(el, 0, cam), getProj(el, 1, cam), getProj(el, 2, cam)
        ]);
    return el;
};
JXG.registerElement('point3D', JXG.createPoint3D);
// Define default attributes
JXG.Options.point3D = {
    strokeColor: 'blue',
    fillColor: 'blue',
    size: 1
};
// ------
// Here the new element 'point3D' is used:
var board = JXG.JSXGraph.initBoard("jxgbox", {boundingbox: [-5,5,5,-5],
axis: false, showCopyright:true, showNavigation:true});
```

```
var max_angle = 2 * Math.PI;var max pos = 20;
// Camera angles and position:
var theta_x = board.create('slider', [[1, 4], [3.5, 4], [0, 0, max_angle]]);
var theta_y = board.create('slider', [[1, 3.5], [3.5, 3.5], [0, 0, max_angle]]);
var theta_z = board.create('slider', [[1, 3], [3.5, 3], [0, Math.PI, max_angle]]]);
var c_x = board.create('slider', \lceil 1, 2.5 \rceil, \lceil 3.5, 2.5 \rceil, \lceil -\text{max} \rceil, -\text{max} \rceilmax_pos]]);
var c_y = board.create('slider', [[1, 2], [3.5, 2], [-max_pos, -max_pos,
  max pos]]);
var c_z = board.create('slider', [[1, 1.5], [3.5, 1.5], [-max_pos, -3, max_pos]]);
// Camera
var cam = {
        c: [0, 0, 0],
        theta: [0, 0, 0],
        e: [0, 0, 1],
        update_cam: function() {
            cam.theta = [
                theta_x.Value(),
                theta_y.Value(),
                theta_z.Value()
            ];
            cam.c = \lceilc_x.Value(),
                c_y.Value(),
                c_z.Value()
            ];
        }
    };
var o = board.create('point3D', [0, 0, 0, cam], {name:'o'});
var ex = board.create('point3D', [5, 0, 0, cam], {name:'x'});
var ey = board.create('point3D', [0, 5, 0, cam], {name:'y'});
var ez = board.create('point3D', [0, 0, 5, cam], {name:'z'});
var a = board.create('point3D', [-4, 1, 1, cam], {name: 'a'});
var b = board.create('point3D', [6, 3, 1, cam], {name: 'b'});
var c = board.create('point3D', [1, 8, 1, cam], {name: 'c'});
var d = board.create('point3D', [2, 6, 4, cam], {name: 'd'});
// Axes:
var attr1 = \{strokeWidth: 0.5,
        strokeColor: 'black'
    };
var ax1 = board.create('line', [o, ex], attr1);
attr1.strokeColor = 'orange';
var ax2 = board.create('line', [o, ey], attr1);
attr1.strokeColor = 'red';
var ax3 = board.create('line', [o, ez], attr1);
```

```
// Tetrahedron:
var attr = \{strokeWidth: 0.8
   };
var l1 = board.create('segment', [a, b], attr);
var l2 = board.create('segment', [a, c], attr);
var l3 = board.create('segment', [a, d], attr);
var ts = board.create('segment', [b, c], attr);
var L<sub>5</sub> = board.create('segment', [b, d], attr);
var 16 = board.create('segment', [c, d], attr);
```
# <span id="page-13-0"></span>**Upcoming events**

### **Next webinar**

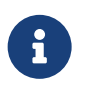

Summer break! We will resume – if there is interest - in October at the JSXGraph conference.

#### **2nd international JSXGraph conference**

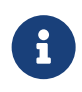

The 2nd international JSXGraph conference will take place online **October 5th - 7th, 2021**. Free registration at [https://jsxgraph.org/conf2021.](https://jsxgraph.org/conf2021) Show your projects!